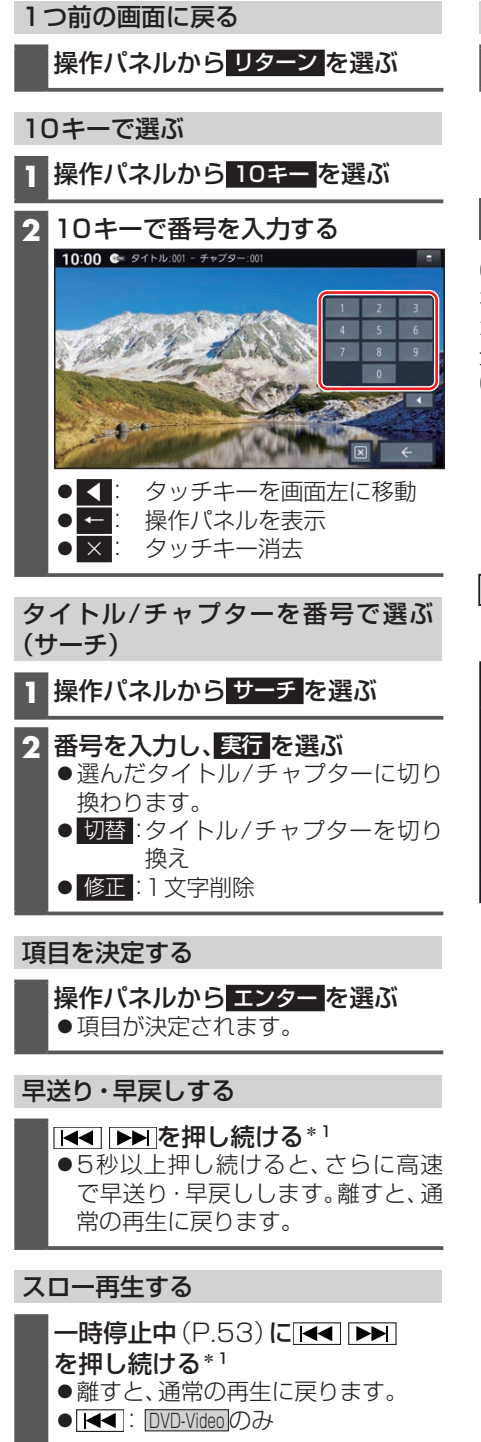

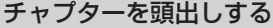

**H**<1 D→ を押す\*1

\*1 (FID9HD)ステータスバーの表示を切り **換えて(P.24)、 KKI ■ お違んで** ください。

## **音楽CD(CD-DA)を再生する**

CD、CD-R/RWのいずれかが本機に挿入さ れ た 状 態 で、ト ッ プ メ ニ ュ ー(P.16)、 オーディオソース一覧(P.43)または 全機能一覧(P.19)から CD を選ぶと、 CDに切り換わります。

- ●ナビゲーション画面表示中にCDを挿入 すると、ナビゲーション画面を表示した まま再生します。オーディオ画面に切り 換えるには、AUDIO を押してください。
- ●本機で再生できるディスクについて (P.113)

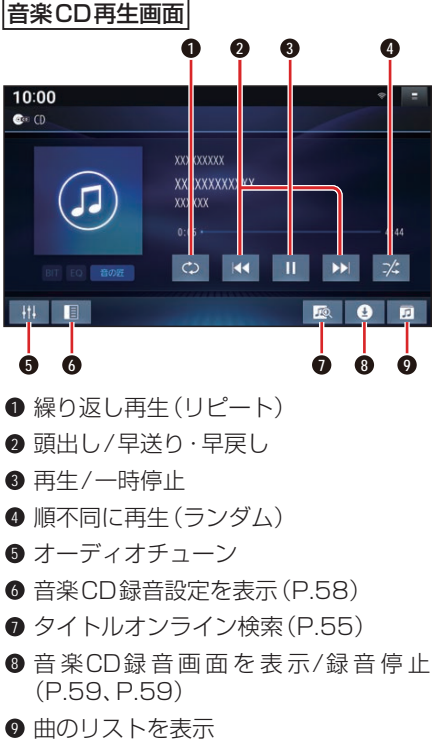